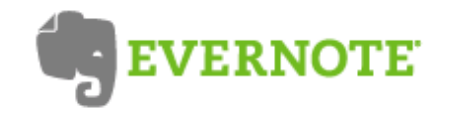

. CONNEXION AU SERVICE WEB · CRÉER UN COMPTE · PREMIUM

## Souvenez-vous de tout.

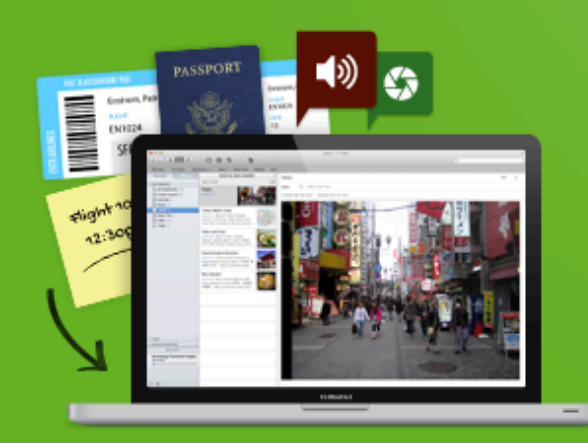

#### Tout capturer.

Sauvegardez vos idées, tout ce que vous aimez, que vous entendez, que vous voyez.

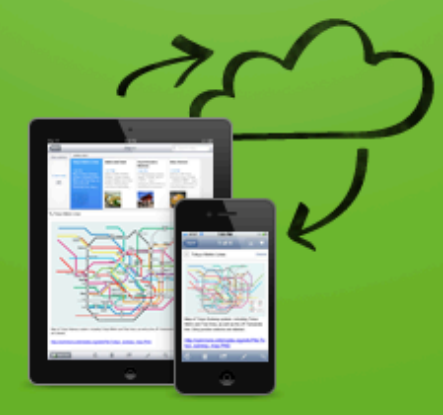

# Accéder depuis<br>n'importe où.

Evernote fonctionne avec pratiquement tous les ordinateurs, téléphones et appareils mobiles disponibles sur le marché.

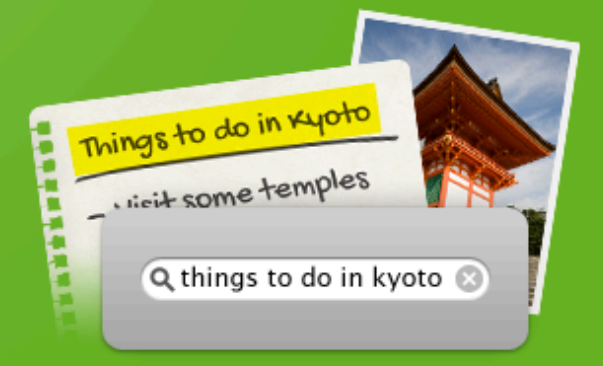

#### **Tout retrouver** rapidement.

Lancer des recherches par mot-clé, par étiquette, et même sur des textes imprimés ou manuscrits dans des images.

TÉLÉCHARGEZ EVERNOTE, C'EST **GRATUIT >** 

Page d'accueil du site officiel : http://evernote.com/intl/fr/

G

Présentation par Corinne Bourdenet, enseignante en arts plastiques, collège Paul Verlaine, Metz

Classement par domaines artistiques mais on pourrait aussi le faire par thématiques, par objets d'étude.

L'intitulé et le nombre des carnets sont libres.

« référent ».

avec

français…

mais cela n'est pas limitatif !

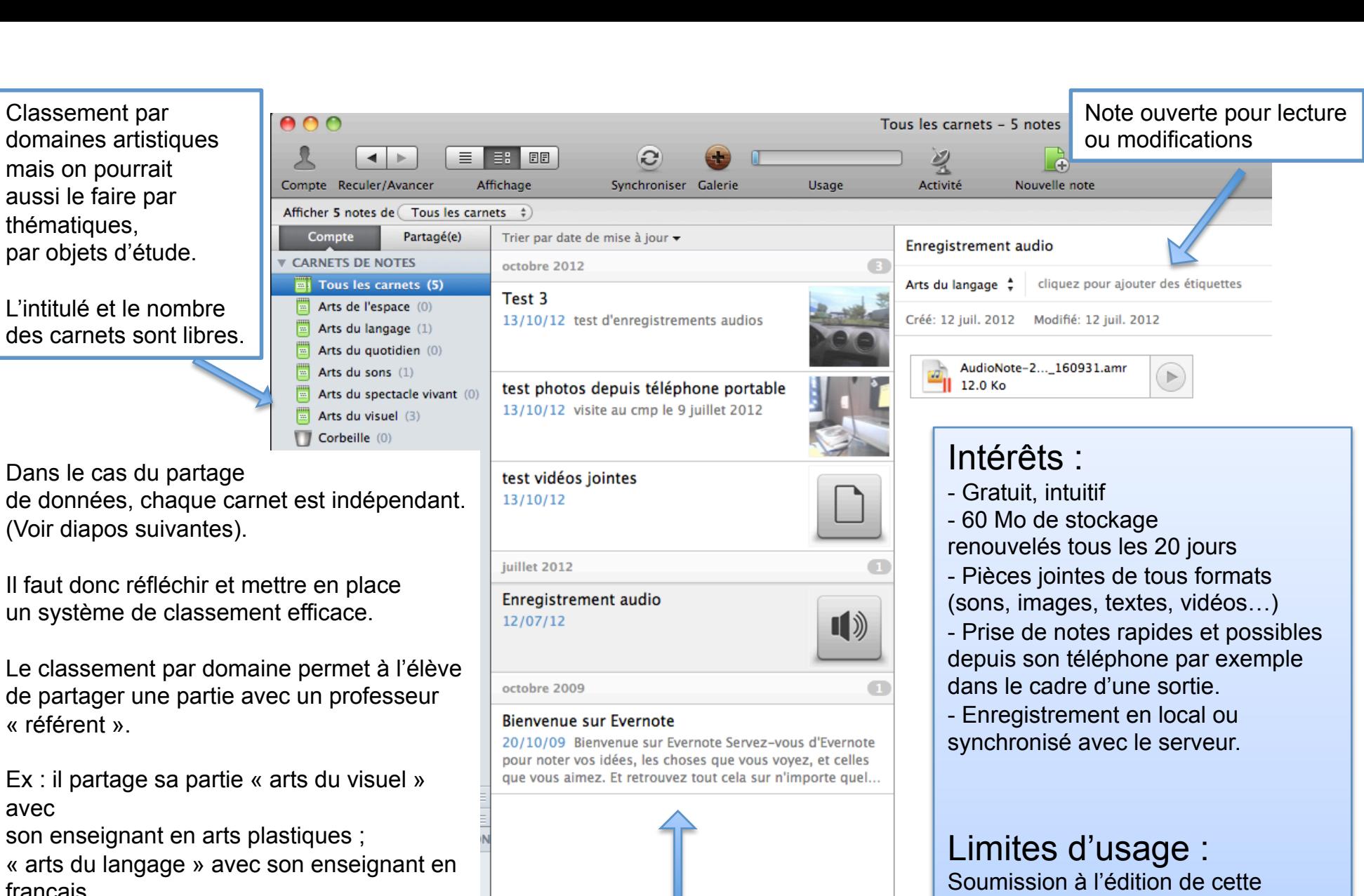

Utiliser le logiciel et application EVERNOTE comme cahier de bord virtuel en Histoire des Arts

s'affichent en résumé

*Présentation par Corinne Bourdenet, enseignante en arts plastiques, collège Paul Verlaine, Metz* 

payante ou n'est plus maintenue…). Toutes les notes

application (si elle devient totalement

### **Usages possibles**

- Voir le complément sur le site du CRDP du Limousin : http://ipad.crdp-limousin.fr/2012/02/creer-un-cahier-numerique-dhistoire-des-arts/
- La création d'un compte élève nécessite une adresse e-mail. Si un élève n'en dispose pas, celle de l'ENT peut être ouverte à cet effet (demande à faire à l'administrateur ENT de votre collège).
- En classe avec le logiciel installé sur un PC client lourd. Demande faite pour une installation sur Citrix le 23 septembre, attente de réponse.
- En classe et/ou en visite lors de sorties grâce à l'application gratuite compatible avec tous les téléphones portables.
- En autonomie, si l'élève le souhaite, avec le logiciel installé à son domicile ou avec son téléphone s'il en a un.
- **Comment est-ce que l'élève peut montrer son cahier de bord à un de ses enseignants ?**
- L'élève peut inviter des personnes à partager son cahier de bord par partie (chaque carnet ou dans notre exemple chaque domaine).
- L'élève peut créer un lien public vers une partie de son carnet et envoyer le lien par mail, par exemple dans l'ENT.
- Cette fonction, sous forme d'invitation, permet de garder le côté « personnel » du cahier histoire des arts. Ce n'est pas un outil pour évaluer le travail en histoire des arts d'un élève mais plutôt un carnet, cahier ou journal de bord, dans lequel il peut sauvegarder librement ses expériences culturelles.

## **La fonction « partage »**

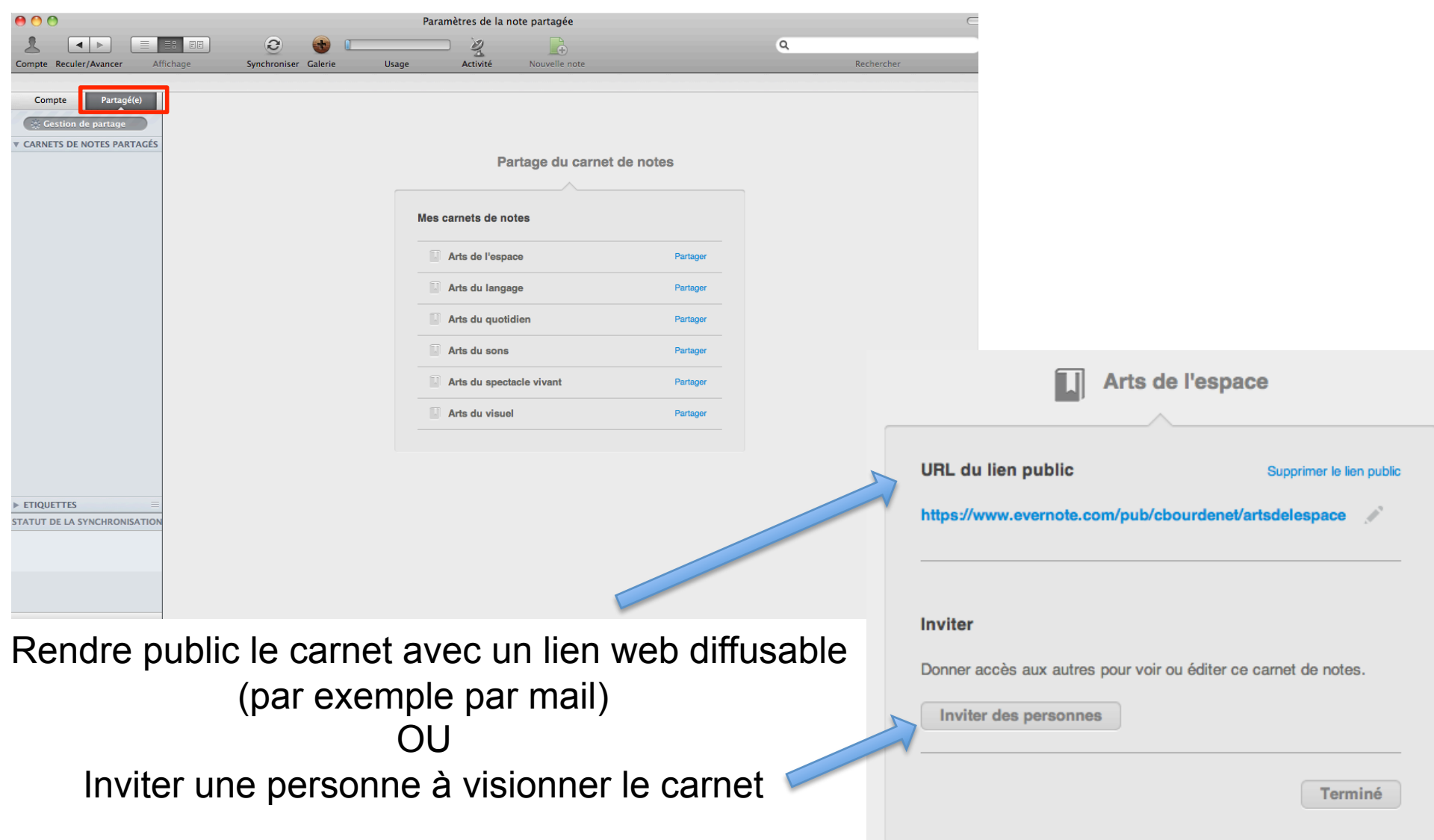